# **STUDENT LOGIN** GUIDE

### **OPEN A BROWSER**

browser: /noun/ software that is used to access the internet

► Access the internet using a browser that best supports our courses:

- Google Chrome (best supports our courses for easy and fast studying online) or
- Mozilla Firefox
- Microsoft Internet Explorer or Edge do not support our courses.
- ► Go to <www.google.com/chrome> to download.

## **GO TO YOUR SCHOOL WEBSITE (URL)**

#### ► Check your email

• You should have received your log in information from noreply@essentialed.com with the subject line Your Essential Education log in Instructions!

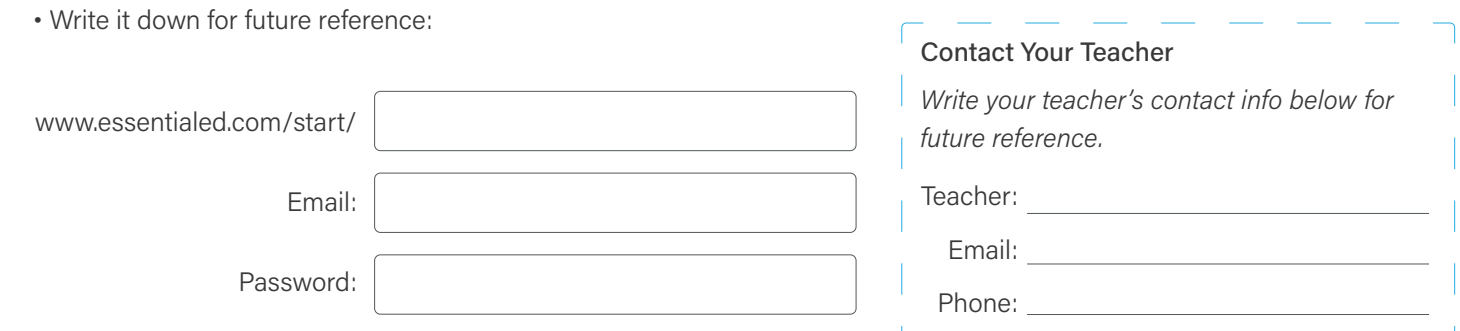

#### **HOW TO START STUDYING**

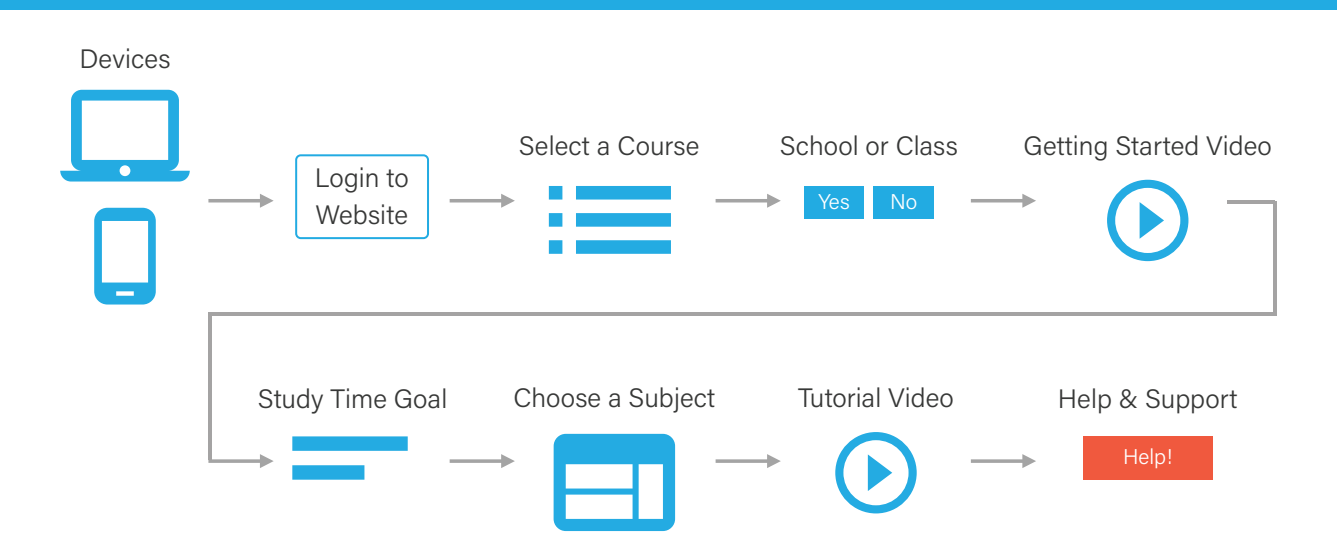

essentialeducation | studenthelp@essentialed.com | (800) 460-8150